## Mevzuat Türü

Mevzuat Türü kaydı eklemek için Mevzuat Yönetimi Modülünde bulunan Mevzuat Türü seçeneği kullanılır. Yeni Mevzuat Türü eklemek için, gelen liste ekranının sol üstünde bulunan Ekle butonu kullanılır.

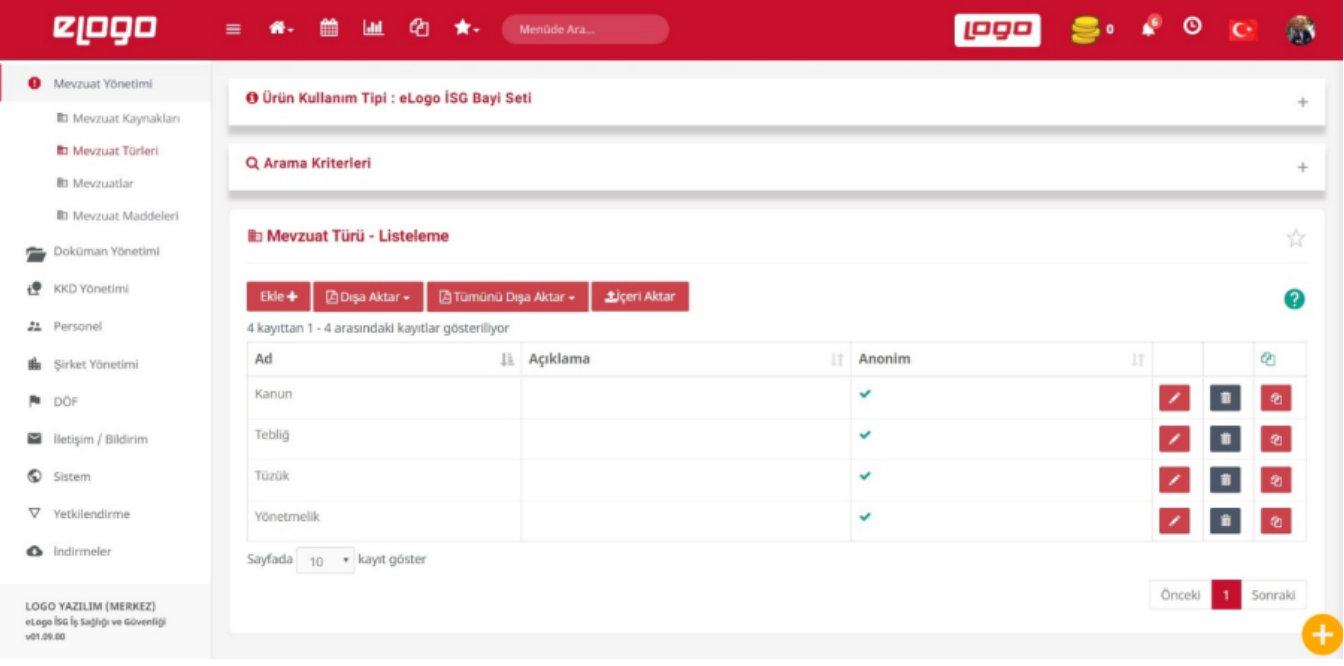

Mevzuat Türü detay bilgileri girilir.

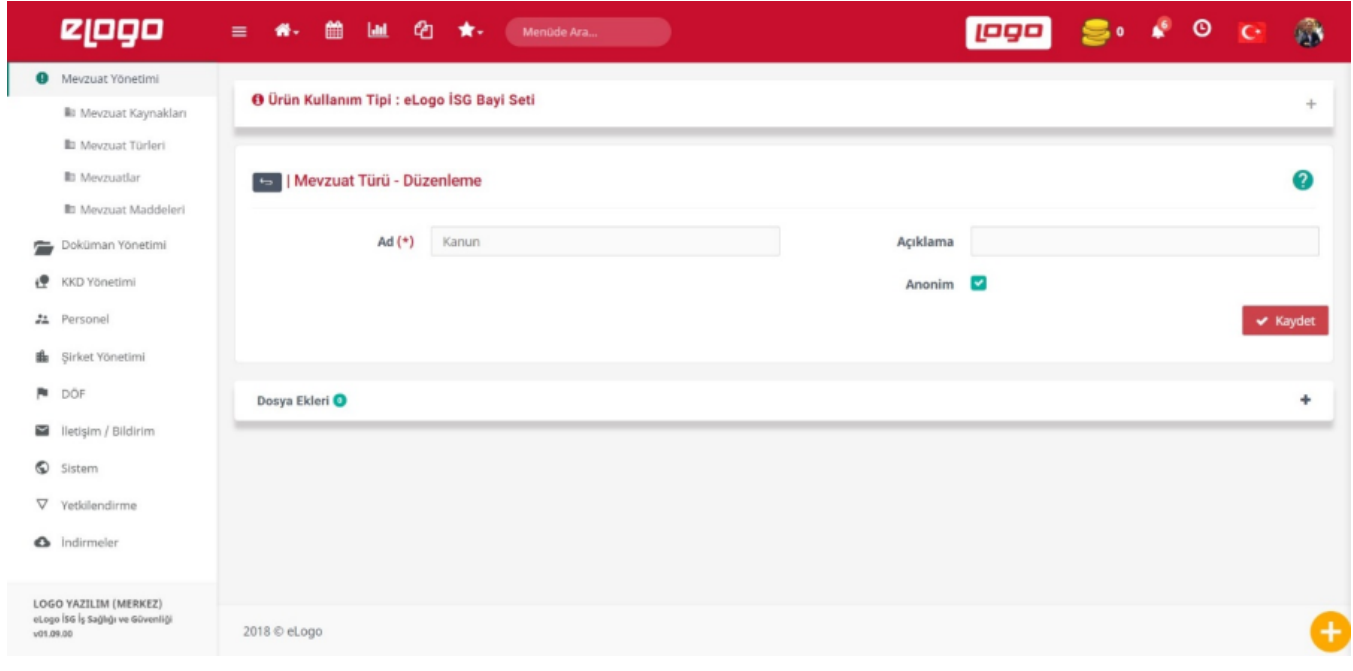